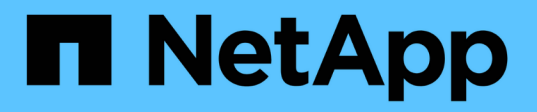

# **Accès sécurisé aux fichiers à l'aide du contrôle d'accès dynamique (DAC)** ONTAP 9

NetApp September 12, 2024

This PDF was generated from https://docs.netapp.com/fr-fr/ontap/smb-admin/secure-file-accessdynamic-access-control-concept.html on September 12, 2024. Always check docs.netapp.com for the latest.

# **Sommaire**

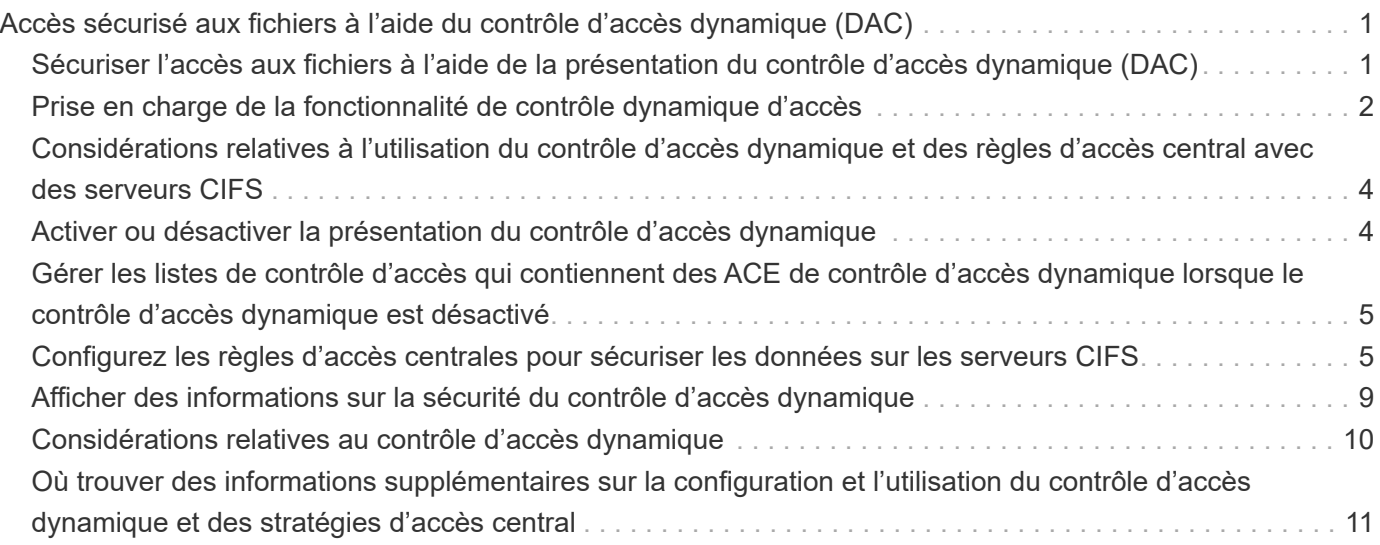

# <span id="page-2-0"></span>**Accès sécurisé aux fichiers à l'aide du contrôle d'accès dynamique (DAC)**

# <span id="page-2-1"></span>**Sécuriser l'accès aux fichiers à l'aide de la présentation du contrôle d'accès dynamique (DAC)**

Vous pouvez sécuriser l'accès à l'aide du contrôle d'accès dynamique et en créant des stratégies d'accès centrales dans Active Directory et en les appliquant aux fichiers et dossiers sur les SVM via des objets de stratégie de groupe appliqués (GPO, Applied Group Policy Objects). Vous pouvez configurer l'audit de manière à utiliser les événements d'activation de stratégie d'accès central pour voir les effets des modifications apportées aux stratégies d'accès central avant de les appliquer.

### **Ajouts aux informations d'identification CIFS**

Avant le contrôle d'accès dynamique, un identifiant CIFS incluait une identité de sécurité (de l'utilisateur) et une appartenance au groupe Windows. Avec le contrôle d'accès dynamique, trois autres types d'informations sont ajoutés à l'identité du périphérique, aux réclamations du périphérique et aux réclamations de l'utilisateur :

• Identité du périphérique

Analogique des informations d'identité de l'utilisateur, à l'exception de l'identité et de l'appartenance au groupe de l'appareil à partir de lequel l'utilisateur se connecte.

• Réclamations de l'appareil

Assertions sur un principal de sécurité de périphérique. Par exemple, un sinistre de périphérique peut être qu'il est membre d'une UO spécifique.

• Réclamations de l'utilisateur

Assertions sur un principal de sécurité utilisateur. Par exemple, une réclamation d'utilisateur peut être que son compte AD est membre d'une unité d'organisation spécifique.

### **Politiques d'accès centralisé**

Les stratégies d'accès centrales aux fichiers permettent aux organisations de déployer et de gérer de manière centralisée des stratégies d'autorisation qui incluent des expressions conditionnelles à l'aide de groupes d'utilisateurs, de revendications d'utilisateurs, de revendications de périphériques et de propriétés de ressources.

Par exemple, pour accéder aux données à fort impact sur l'entreprise, un utilisateur doit être un employé à plein temps et n'a accès qu'aux données à partir d'un périphérique géré. Les stratégies d'accès central sont définies dans Active Directory et distribuées aux serveurs de fichiers via le mécanisme GPO.

### **Mise en place centralisée des stratégies d'accès avec audit avancé**

Les politiques d'accès central peuvent être « mises en service », auquel cas elles sont évaluées de manière « par quoi » lors des contrôles d'accès aux fichiers. Les résultats de ce qui se serait passé si la stratégie était en vigueur et la différence par rapport à ce qui est actuellement configuré sont consignés en tant qu'événement d'audit. De cette façon, les administrateurs peuvent utiliser les journaux d'événements d'audit pour étudier l'impact d'une modification de stratégie d'accès avant de mettre la stratégie en jeu. Après avoir évalué l'impact d'une modification de règle d'accès, la règle peut être déployée via des GPO sur les SVM souhaités.

#### **Informations associées**

[Stratégies de groupe prises en charge](https://docs.netapp.com/fr-fr/ontap/smb-admin/supported-gpos-concept.html)

[Application d'objets de stratégie de groupe aux serveurs CIFS](https://docs.netapp.com/fr-fr/ontap/smb-admin/applying-group-policy-objects-concept.html)

[Activation ou désactivation de la prise en charge de GPO sur un serveur CIFS](https://docs.netapp.com/fr-fr/ontap/smb-admin/enable-disable-gpo-support-task.html)

[Affichage des informations sur les configurations GPO](https://docs.netapp.com/fr-fr/ontap/smb-admin/display-gpo-config-task.html)

[Affichage d'informations sur les règles d'accès central](https://docs.netapp.com/fr-fr/ontap/smb-admin/display-central-access-policies-task.html)

[Affichage d'informations sur les règles de stratégie d'accès central](https://docs.netapp.com/fr-fr/ontap/smb-admin/display-central-access-policy-rules-task.html)

[Configuration des règles d'accès centrales pour sécuriser les données sur les serveurs CIFS](#page-6-1)

[Affichage d'informations sur la sécurité du contrôle d'accès dynamique](#page-10-0)

["Audit et suivi de sécurité SMB et NFS"](https://docs.netapp.com/fr-fr/ontap/nas-audit/index.html)

# <span id="page-3-0"></span>**Prise en charge de la fonctionnalité de contrôle dynamique d'accès**

Si vous souhaitez utiliser le contrôle d'accès dynamique (DAC) sur votre serveur CIFS, vous devez comprendre comment ONTAP prend en charge la fonctionnalité de contrôle d'accès dynamique dans les environnements Active Directory.

#### **Pris en charge pour le contrôle d'accès dynamique**

ONTAP prend en charge la fonctionnalité suivante lorsque le contrôle d'accès dynamique est activé sur le serveur CIFS :

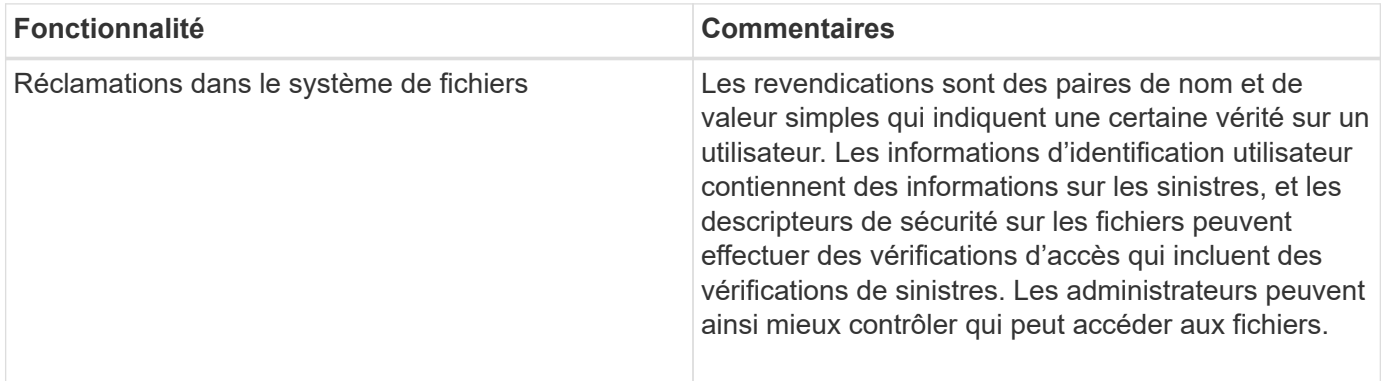

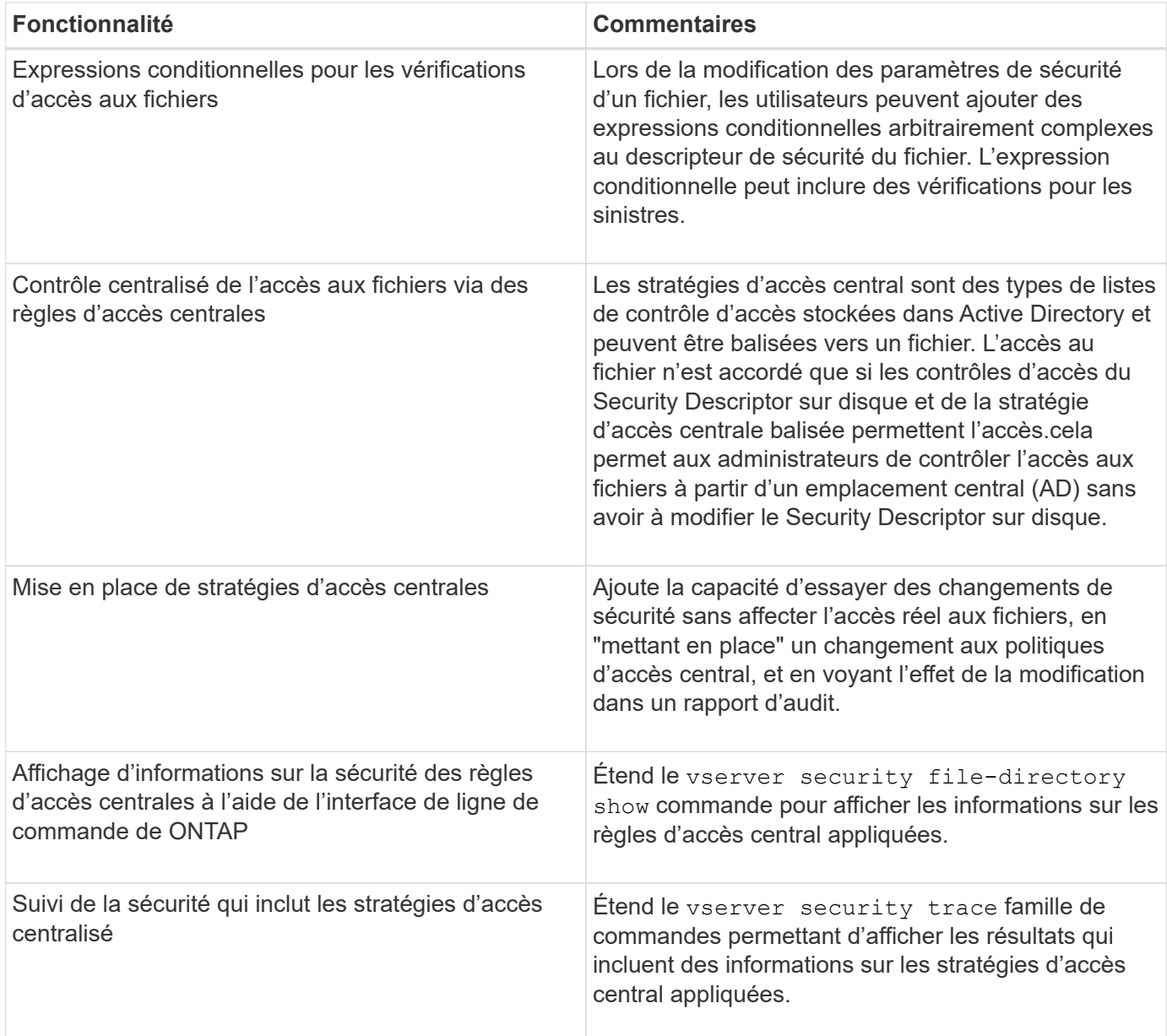

### **Non pris en charge pour le contrôle d'accès dynamique**

ONTAP ne prend pas en charge la fonctionnalité suivante lorsque le contrôle d'accès dynamique est activé sur le serveur CIFS :

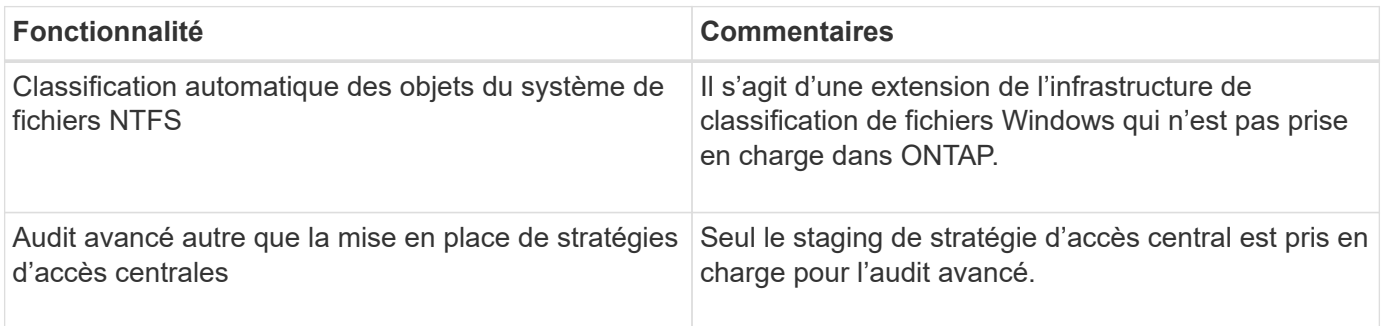

# <span id="page-5-0"></span>**Considérations relatives à l'utilisation du contrôle d'accès dynamique et des règles d'accès central avec des serveurs CIFS**

Vous devez garder à l'esprit certaines considérations lorsque vous utilisez le contrôle d'accès dynamique (DAC) et les règles d'accès central pour sécuriser les fichiers et dossiers sur les serveurs CIFS.

### **L'accès NFS peut être refusé à la racine si la règle de stratégie s'applique à l'utilisateur de domaine\administrateur**

Dans certaines circonstances, l'accès NFS à la racine peut être refusé lorsque la sécurité de la stratégie d'accès centrale est appliquée aux données auxquelles l'utilisateur root tente d'accéder. Le problème se produit lorsque la stratégie d'accès central contient une règle appliquée au domaine\administrateur et que le compte racine est mappé au compte domaine\administrateur.

Au lieu d'appliquer une règle à l'utilisateur domaine/administrateur, vous devez appliquer la règle à un groupe avec des privilèges d'administration, tels que le groupe domaine/administrateurs. De cette façon, vous pouvez mapper root sur le compte domaine\administrateur sans que ce problème n'ait d'impact sur la racine.

### **Le groupe BUILTIN\Administrators du serveur CIFS a accès aux ressources lorsque la stratégie d'accès central appliquée n'est pas trouvée dans Active Directory**

Il est possible que les ressources contenues dans le serveur CIFS aient des règles d'accès centrales qui leur sont appliquées, mais lorsque le serveur CIFS utilise le SID de la stratégie d'accès centrale pour tenter de récupérer des informations à partir d'Active Directory, le SID ne correspond à aucun SID de stratégie d'accès centrale existant dans Active Directory. Dans ces circonstances, le serveur CIFS applique la stratégie de restauration par défaut locale pour cette ressource.

La stratégie de récupération par défaut locale permet au groupe BUILTIN\Administrators du serveur CIFS d'accéder à cette ressource.

# <span id="page-5-1"></span>**Activer ou désactiver la présentation du contrôle d'accès dynamique**

L'option qui vous permet d'utiliser le contrôle d'accès dynamique (DAC) pour sécuriser les objets sur votre serveur CIFS est désactivée par défaut. Vous devez activer cette option si vous souhaitez utiliser le contrôle d'accès dynamique sur votre serveur CIFS. Si vous décidez par la suite de ne pas utiliser le contrôle d'accès dynamique pour sécuriser les objets stockés sur le serveur CIFS, vous pouvez désactiver cette option.

#### **Description de la tâche**

Une fois le contrôle d'accès dynamique activé, le système de fichiers peut contenir des listes de contrôle d'accès avec des entrées liées au contrôle d'accès dynamique. Si le contrôle d'accès dynamique est désactivé, les entrées de contrôle d'accès dynamique actuelles seront ignorées et les nouvelles ne seront pas autorisées.

Cette option n'est disponible qu'au niveau de privilège avancé.

### **Étape**

- 1. Définissez le niveau de privilège sur avancé : set -privilege advanced
- 2. Effectuez l'une des opérations suivantes :

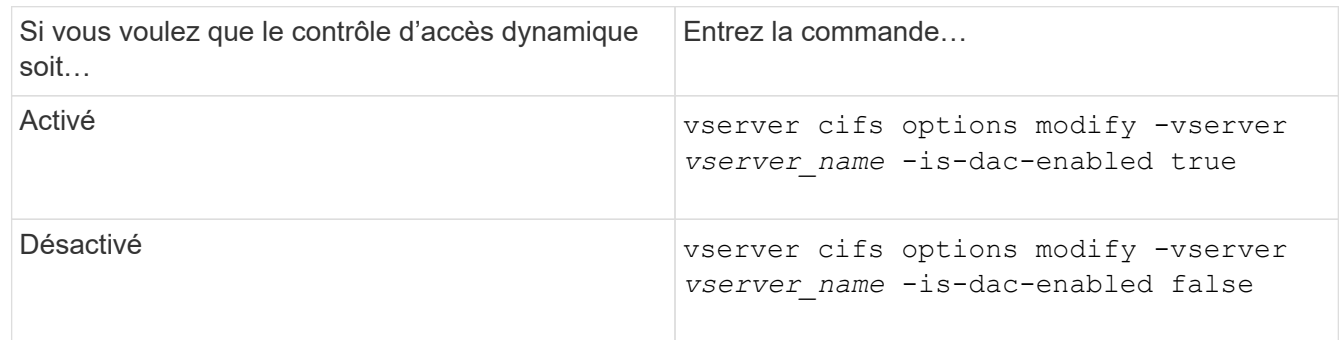

3. Revenir au niveau de privilège administrateur : set -privilege admin

### **Informations associées**

[Configuration des règles d'accès centrales pour sécuriser les données sur les serveurs CIFS](#page-6-1)

# <span id="page-6-0"></span>**Gérer les listes de contrôle d'accès qui contiennent des ACE de contrôle d'accès dynamique lorsque le contrôle d'accès dynamique est désactivé**

Si vous disposez de ressources dont les listes de contrôle d'accès sont appliquées avec les ACE de contrôle d'accès dynamique et que vous désactivez le contrôle d'accès dynamique sur la machine virtuelle de stockage (SVM), vous devez supprimer les ACE de contrôle d'accès dynamique avant de pouvoir gérer les ACE de contrôle d'accès non dynamique sur cette ressource.

### **Description de la tâche**

Une fois le contrôle d'accès dynamique désactivé, vous ne pouvez pas supprimer les ACE existants de contrôle d'accès non dynamique ou ajouter de nouveaux ACE de contrôle d'accès non dynamique tant que vous n'avez pas supprimé les ACE de contrôle d'accès dynamique existants.

Vous pouvez utiliser n'importe quel outil que vous utilisez normalement pour gérer les listes de contrôle d'accès pour effectuer ces étapes.

### **Étapes**

- 1. Déterminez quels ACE de contrôle d'accès dynamique sont appliqués à la ressource.
- 2. Supprimez les ACE de contrôle d'accès dynamique de la ressource.
- 3. Ajoutez ou supprimez des ACE de contrôle d'accès non dynamiques comme vous le souhaitez de la ressource.

# <span id="page-6-1"></span>**Configurez les règles d'accès centrales pour sécuriser les données sur les serveurs CIFS**

Il existe plusieurs étapes à suivre pour sécuriser l'accès aux données sur le serveur CIFS

à l'aide de stratégies d'accès centrales, notamment l'activation du contrôle d'accès dynamique (DAC) sur le serveur CIFS, la configuration de stratégies d'accès central dans Active Directory, l'application des règles d'accès central aux conteneurs Active Directory avec des GPO, Et activation des stratégies de groupe sur le serveur CIFS.

#### **Avant de commencer**

- L'Active Directory doit être configuré pour utiliser les stratégies d'accès central.
- Vous devez disposer d'un accès suffisant sur les contrôleurs de domaine Active Directory pour créer des stratégies d'accès centrales et pour créer et appliquer des GPO aux conteneurs contenant les serveurs CIFS.
- Vous devez disposer d'un accès administratif suffisant sur le SVM (Storage Virtual machine) pour exécuter les commandes nécessaires.

#### **Description de la tâche**

Les stratégies d'accès central sont définies et appliquées aux objets de stratégie de groupe (GPO, Group Policy Objects) d'Active Directory. Vous pouvez consulter la bibliothèque Microsoft TechNet pour obtenir des instructions sur la configuration des stratégies d'accès centralisé et des GPO.

#### ["Bibliothèque Microsoft TechNet"](http://technet.microsoft.com/library/)

#### **Étapes**

1. Activer le contrôle dynamique d'accès sur le SVM si celui-ci n'est pas déjà activé à l'aide de vserver cifs options modify commande.

vserver cifs options modify -vserver vs1 -is-dac-enabled true

2. Activez les objets de stratégie de groupe (GPO, Group policy objects) sur le serveur CIFS s'ils ne sont pas déjà activés à l'aide de l' vserver cifs group-policy modify commande.

vserver cifs group-policy modify -vserver vs1 -status enabled

- 3. Créez des règles d'accès centrales et des stratégies d'accès central sur Active Directory.
- 4. Créez un objet de stratégie de groupe (GPO) pour déployer les stratégies d'accès central sur Active Directory.
- 5. Appliquez l'objet GPO au conteneur où se trouve le compte d'ordinateur du serveur CIFS.
- 6. Mettre à jour manuellement les GPO appliqués au serveur CIFS à l'aide de vserver cifs grouppolicy update commande.

vserver cifs group-policy update -vserver vs1

7. Vérifiez que la stratégie d'accès central GPO est appliquée aux ressources du serveur CIFS à l'aide de vserver cifs group-policy show-applied commande.

L'exemple suivant montre que la stratégie de domaine par défaut comporte deux stratégies d'accès central appliquées au serveur CIFS :

```
vserver cifs group-policy show-applied
```

```
Vserver: vs1
```

```
-----------------------------
  GPO Name: Default Domain Policy
     Level: Domain
    Status: enabled
Advanced Audit Settings:
    Object Access:
        Central Access Policy Staging: failure
Registry Settings:
    Refresh Time Interval: 22
    Refresh Random Offset: 8
    Hash Publication Mode for BranchCache: per-share
    Hash Version Support for BranchCache: all-versions
Security Settings:
    Event Audit and Event Log:
        Audit Logon Events: none
        Audit Object Access: success
        Log Retention Method: overwrite-as-needed
        Max Log Size: 16384
    File Security:
        /vol1/home
        /vol1/dir1
    Kerberos:
        Max Clock Skew: 5
        Max Ticket Age: 10
        Max Renew Age: 7
    Privilege Rights:
        Take Ownership: usr1, usr2
        Security Privilege: usr1, usr2
        Change Notify: usr1, usr2
    Registry Values:
        Signing Required: false
    Restrict Anonymous:
        No enumeration of SAM accounts: true
        No enumeration of SAM accounts and shares: false
        Restrict anonymous access to shares and named pipes: true
        Combined restriction for anonymous user: no-access
    Restricted Groups:
        gpr1
        gpr2
Central Access Policy Settings:
    Policies: cap1
               cap2
  GPO Name: Resultant Set of Policy
     Level: RSOP
Advanced Audit Settings:
```
 Object Access: Central Access Policy Staging: failure Registry Settings: Refresh Time Interval: 22 Refresh Random Offset: 8 Hash Publication Mode for BranchCache: per-share Hash Version Support for BranchCache: all-versions Security Settings: Event Audit and Event Log: Audit Logon Events: none Audit Object Access: success Log Retention Method: overwrite-as-needed Max Log Size: 16384 File Security: /vol1/home /vol1/dir1 Kerberos: Max Clock Skew: 5 Max Ticket Age: 10 Max Renew Age: 7 Privilege Rights: Take Ownership: usr1, usr2 Security Privilege: usr1, usr2 Change Notify: usr1, usr2 Registry Values: Signing Required: false Restrict Anonymous: No enumeration of SAM accounts: true No enumeration of SAM accounts and shares: false Restrict anonymous access to shares and named pipes: true Combined restriction for anonymous user: no-access Restricted Groups: gpr1 gpr2 Central Access Policy Settings: Policies: cap1 cap2 2 entries were displayed.

#### **Informations associées**

[Affichage des informations sur les configurations GPO](https://docs.netapp.com/fr-fr/ontap/smb-admin/display-gpo-config-task.html)

[Affichage d'informations sur les règles d'accès central](https://docs.netapp.com/fr-fr/ontap/smb-admin/display-central-access-policies-task.html)

[Affichage d'informations sur les règles de stratégie d'accès central](https://docs.netapp.com/fr-fr/ontap/smb-admin/display-central-access-policy-rules-task.html)

# <span id="page-10-0"></span>**Afficher des informations sur la sécurité du contrôle d'accès dynamique**

Vous pouvez afficher des informations sur la sécurité DAC (Dynamic Access Control) sur des volumes NTFS et sur des données avec la sécurité efficace NTFS sur des volumes de type sécurité mixtes. Cela comprend de l'information sur les ACE conditionnels, les ACE de ressources et les ACE de politique d'accès central. Les résultats vous permettent de valider votre configuration de sécurité ou de résoudre les problèmes d'accès aux fichiers.

#### **Description de la tâche**

Vous devez fournir le nom de la machine virtuelle de stockage (SVM) et le chemin d'accès aux données dont vous souhaitez afficher les informations de sécurité des fichiers ou des dossiers. Vous pouvez afficher les valeurs de sortie sous forme de récapitulatif ou sous forme de liste détaillée.

#### **Étape**

1. Afficher les paramètres de sécurité des fichiers et des répertoires avec le niveau de détail souhaité :

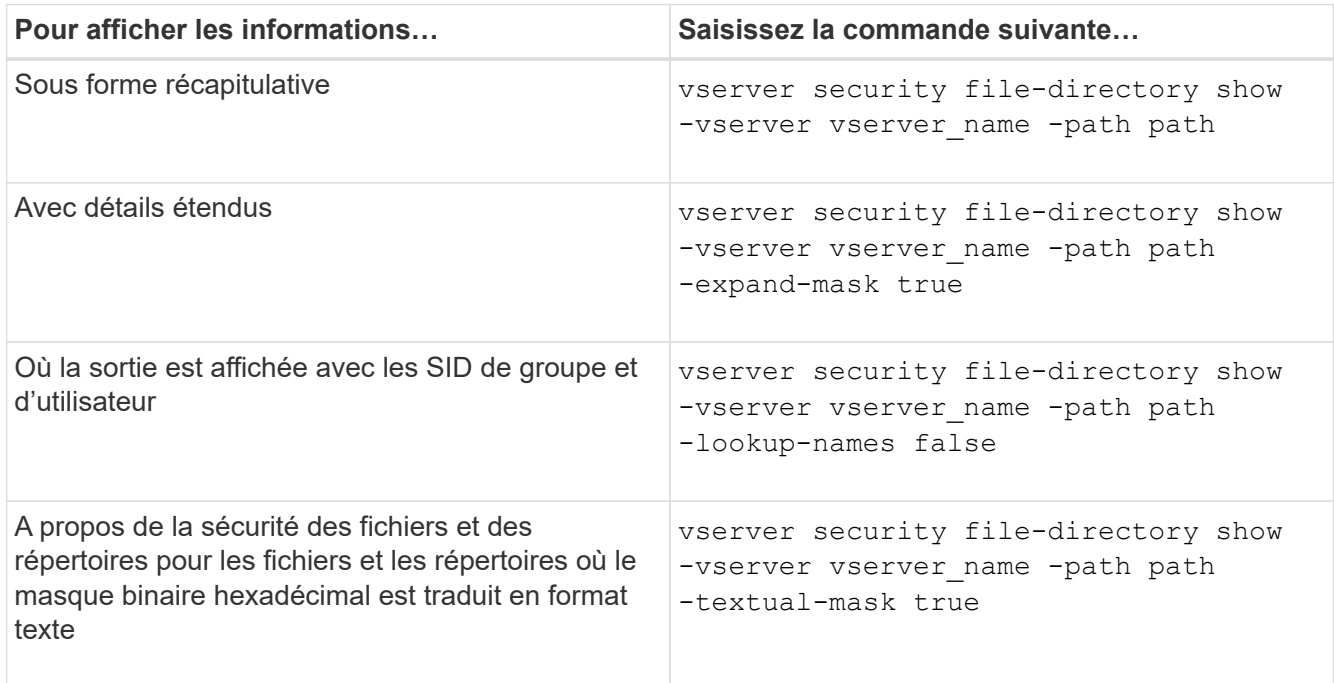

#### **Exemples**

L'exemple suivant affiche les informations de sécurité du contrôle d'accès dynamique sur le chemin /vol1 Au SVM vs1 :

cluster1::> vserver security file-directory show -vserver vs1 -path /vol1 Vserver: vs1 File Path: /vol1 File Inode Number: 112 Security Style: mixed Effective Style: ntfs DOS Attributes: 10 DOS Attributes in Text: ----D--- Expanded Dos Attribute: - Unix User Id: 0 Unix Group Id: 1 Unix Mode Bits: 777 Unix Mode Bits in Text: rwxrwxrwx ACLs: NTFS Security Descriptor Control:0xbf14 Owner:CIFS1\Administrator Group:CIFS1\Domain Admins SACL - ACEs ALL-Everyone-0xf01ff-OI|CI|SA|FA RESOURCE ATTRIBUTE-Everyone-0x0 ("Department\_MS",TS,0x10020,"Finance") POLICY ID-All resources - No Write- $0 \times 0 - 0I$ |CI DACL - ACEs ALLOW-CIFS1\Administrator-0x1f01ff-OI|CI ALLOW-Everyone-0x1f01ff-OI|CI ALLOW CALLBACK-DAC\user1-0x1200a9- OI|CI ((@User.department==@Resource.Department\_MS&&@Resource.Impact\_MS>1000)&&@D evice.department==@Resource.Department\_MS)

#### **Informations associées**

[Affichage des informations sur les configurations GPO](https://docs.netapp.com/fr-fr/ontap/smb-admin/display-gpo-config-task.html)

[Affichage d'informations sur les règles d'accès central](https://docs.netapp.com/fr-fr/ontap/smb-admin/display-central-access-policies-task.html)

[Affichage d'informations sur les règles de stratégie d'accès central](https://docs.netapp.com/fr-fr/ontap/smb-admin/display-central-access-policy-rules-task.html)

# <span id="page-11-0"></span>**Considérations relatives au contrôle d'accès dynamique**

Vous devez savoir ce qui se passe lors du retour à une version de ONTAP qui ne prend pas en charge le contrôle d'accès dynamique (DAC) et ce que vous devez faire avant et après le rétablissement.

Si vous souhaitez restaurer le cluster vers une version de ONTAP qui ne prend pas en charge le contrôle d'accès dynamique et que le contrôle d'accès dynamique est activé sur une ou plusieurs machines virtuelles de stockage (SVM), vous devez effectuer les opérations suivantes avant le rétablissement :

- Vous devez désactiver le contrôle d'accès dynamique sur tous les SVM sur lesquels il est activé sur le cluster.
- Vous devez modifier toutes les configurations d'audit sur le cluster contenant le cap-staging type d'événement pour utiliser uniquement le file-op type d'événement.

Vous devez comprendre et agir sur certaines considérations importantes concernant la restauration des fichiers et dossiers avec les ACE Dynamic Access Control :

- Si le cluster est rétabli, les ACE de contrôle d'accès dynamique existants ne sont pas supprimés ; cependant, ils seront ignorés lors des vérifications d'accès aux fichiers.
- Comme les ACE de contrôle d'accès dynamique sont ignorés après réversion, l'accès aux fichiers change sur les fichiers avec les ACE de contrôle d'accès dynamique.

Cela pourrait permettre aux utilisateurs d'accéder aux fichiers qu'ils ne pouvaient pas accéder ou ne pouvaient pas accéder aux fichiers qu'ils pouvaient auparavant.

• Vous devez appliquer des ACE de contrôle d'accès non dynamique aux fichiers concernés pour restaurer leur niveau de sécurité précédent.

Cette opération peut être effectuée avant le rétablissement ou immédiatement après la fin de la nouvelle version.

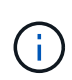

Les ACE de contrôle d'accès dynamique étant ignorés après la réversion, il n'est pas nécessaire de les supprimer lors de l'application d'ACE de contrôle d'accès non dynamique aux fichiers affectés. Toutefois, si vous le souhaitez, vous pouvez les supprimer manuellement.

### <span id="page-12-0"></span>**Où trouver des informations supplémentaires sur la configuration et l'utilisation du contrôle d'accès dynamique et des stratégies d'accès central**

Des ressources supplémentaires sont disponibles pour vous aider à configurer et utiliser le contrôle d'accès dynamique et les stratégies d'accès central.

Vous trouverez des informations sur la configuration des stratégies de contrôle d'accès dynamique et d'accès central dans Active Directory dans la bibliothèque Microsoft TechNet.

["Microsoft TechNet : présentation des scénarios de contrôle d'accès dynamique"](http://technet.microsoft.com/library/hh831717.aspx)

["Microsoft TechNet : scénario de stratégie d'accès centralisé"](http://technet.microsoft.com/library/hh831425.aspx)

Les références suivantes peuvent vous aider à configurer le serveur SMB afin qu'il utilise et prend en charge les stratégies de contrôle d'accès dynamique et d'accès central :

• **Utilisation de stratégies de groupe sur le serveur SMB**

[Application d'objets de stratégie de groupe aux serveurs SMB](https://docs.netapp.com/fr-fr/ontap/smb-admin/applying-group-policy-objects-concept.html)

• **Configuration de l'audit NAS sur le serveur SMB**

["Audit et suivi de sécurité SMB et NFS"](https://docs.netapp.com/fr-fr/ontap/nas-audit/index.html)

#### **Informations sur le copyright**

Copyright © 2024 NetApp, Inc. Tous droits réservés. Imprimé aux États-Unis. Aucune partie de ce document protégé par copyright ne peut être reproduite sous quelque forme que ce soit ou selon quelque méthode que ce soit (graphique, électronique ou mécanique, notamment par photocopie, enregistrement ou stockage dans un système de récupération électronique) sans l'autorisation écrite préalable du détenteur du droit de copyright.

Les logiciels dérivés des éléments NetApp protégés par copyright sont soumis à la licence et à l'avis de nonresponsabilité suivants :

CE LOGICIEL EST FOURNI PAR NETAPP « EN L'ÉTAT » ET SANS GARANTIES EXPRESSES OU TACITES, Y COMPRIS LES GARANTIES TACITES DE QUALITÉ MARCHANDE ET D'ADÉQUATION À UN USAGE PARTICULIER, QUI SONT EXCLUES PAR LES PRÉSENTES. EN AUCUN CAS NETAPP NE SERA TENU POUR RESPONSABLE DE DOMMAGES DIRECTS, INDIRECTS, ACCESSOIRES, PARTICULIERS OU EXEMPLAIRES (Y COMPRIS L'ACHAT DE BIENS ET DE SERVICES DE SUBSTITUTION, LA PERTE DE JOUISSANCE, DE DONNÉES OU DE PROFITS, OU L'INTERRUPTION D'ACTIVITÉ), QUELLES QU'EN SOIENT LA CAUSE ET LA DOCTRINE DE RESPONSABILITÉ, QU'IL S'AGISSE DE RESPONSABILITÉ CONTRACTUELLE, STRICTE OU DÉLICTUELLE (Y COMPRIS LA NÉGLIGENCE OU AUTRE) DÉCOULANT DE L'UTILISATION DE CE LOGICIEL, MÊME SI LA SOCIÉTÉ A ÉTÉ INFORMÉE DE LA POSSIBILITÉ DE TELS DOMMAGES.

NetApp se réserve le droit de modifier les produits décrits dans le présent document à tout moment et sans préavis. NetApp décline toute responsabilité découlant de l'utilisation des produits décrits dans le présent document, sauf accord explicite écrit de NetApp. L'utilisation ou l'achat de ce produit ne concède pas de licence dans le cadre de droits de brevet, de droits de marque commerciale ou de tout autre droit de propriété intellectuelle de NetApp.

Le produit décrit dans ce manuel peut être protégé par un ou plusieurs brevets américains, étrangers ou par une demande en attente.

LÉGENDE DE RESTRICTION DES DROITS : L'utilisation, la duplication ou la divulgation par le gouvernement sont sujettes aux restrictions énoncées dans le sous-paragraphe (b)(3) de la clause Rights in Technical Data-Noncommercial Items du DFARS 252.227-7013 (février 2014) et du FAR 52.227-19 (décembre 2007).

Les données contenues dans les présentes se rapportent à un produit et/ou service commercial (tel que défini par la clause FAR 2.101). Il s'agit de données propriétaires de NetApp, Inc. Toutes les données techniques et tous les logiciels fournis par NetApp en vertu du présent Accord sont à caractère commercial et ont été exclusivement développés à l'aide de fonds privés. Le gouvernement des États-Unis dispose d'une licence limitée irrévocable, non exclusive, non cessible, non transférable et mondiale. Cette licence lui permet d'utiliser uniquement les données relatives au contrat du gouvernement des États-Unis d'après lequel les données lui ont été fournies ou celles qui sont nécessaires à son exécution. Sauf dispositions contraires énoncées dans les présentes, l'utilisation, la divulgation, la reproduction, la modification, l'exécution, l'affichage des données sont interdits sans avoir obtenu le consentement écrit préalable de NetApp, Inc. Les droits de licences du Département de la Défense du gouvernement des États-Unis se limitent aux droits identifiés par la clause 252.227-7015(b) du DFARS (février 2014).

#### **Informations sur les marques commerciales**

NETAPP, le logo NETAPP et les marques citées sur le site<http://www.netapp.com/TM>sont des marques déposées ou des marques commerciales de NetApp, Inc. Les autres noms de marques et de produits sont des marques commerciales de leurs propriétaires respectifs.